# **Copyright**

These programs and the related documentation are copyright. The owner is John Geary. All rights reserved. You may not use, copy, modify, or transfer the programs, documentation, or any copy except as expressly provided in the shareware agreement.

© GS Solutions 1993-1995.

# **Quik Dailer Windows Modem Dailer and Phone List           Copyright © GS Solutions 1993-1995 All Rights Reserved**

# **Introduction**

Quik Dialer TM (Windows Modem Dailer and Phone List) is a quick and easy way to setup a list of Phone Numbers that you call frequently.

To become a registered user, please see "Registration Information".

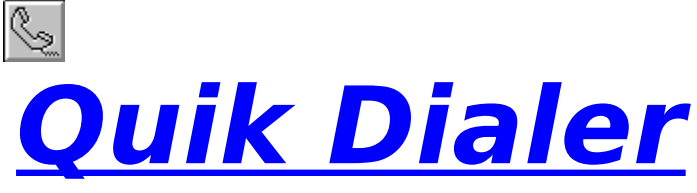

*Copyright © GS Solutions 1993-1995*

# **Windows Modem Dailer and Phone List**

**Introduction Requirements** Main Window Adding and Editing Window **Print Options** Customer Support **What's New**

# **Registration** Registration Information Ordering by Credit Card Shareware Agreement Limited Use Contacting the Author **Disclaimer Copyright**

The Shareware Concept

Press F1 to get help on using Help.

For context sensitive help select a window and press F1.

# **Quik Dialer Registration Form/Invoice**

#### Ordering by check:

Mail this order form and the check or money order to: GS Solutions, P.O. Box 762, Soquel, CA. 95073--762. To print this order form pull down the help file menu and select print. We prefer payments made in US dollars drawn on a US bank.

#### Credit card ordering:

See Ordering by Credit Card

#### Ordering with CompuServe's Software Registration Service:

Enter GO SWREG at the ! prompt and request product registration  $ID = 3193$ .

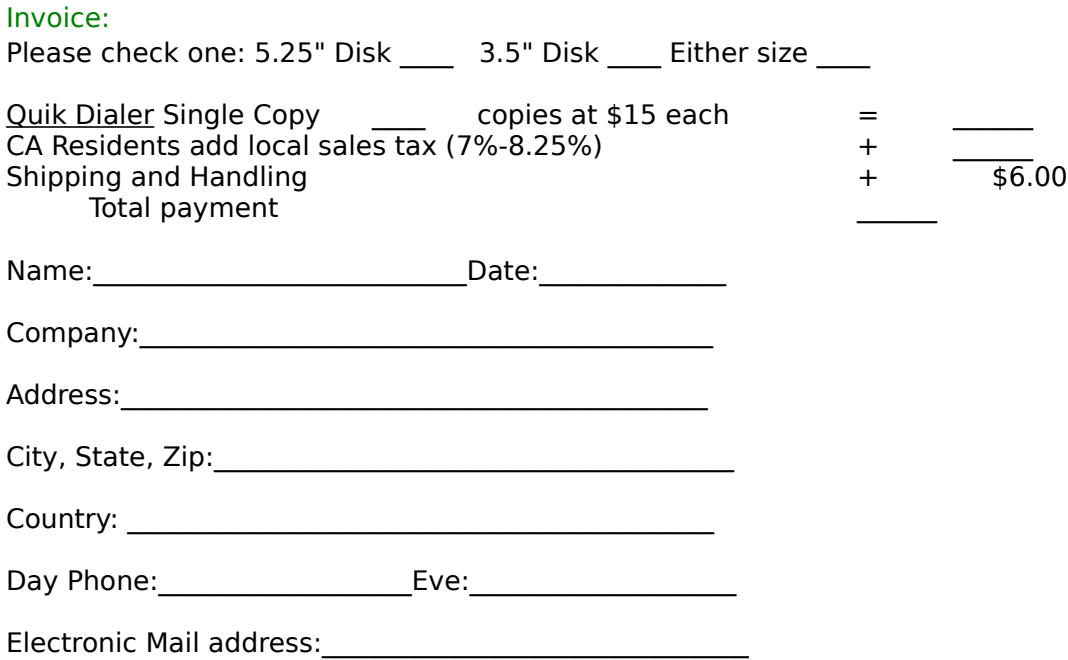

# **Requirements**

You must have the following file: VBRUN300.DLL - the Visual Basic runtime library. MODEM - connected to one of 4 serial ports

and be running Windows 3.1 or higher to use Quik Dialer.

# **Customer Support**

If you have any problems,questions,suggestions please send me mail to one of the following addresses:

By eMail @ Compuserv 72623,3712

By Snail Mail @ GS Solutions, P.O. Box 762, Soquel, CA. 95073--762.

If you decide not to register please send me a message describing what you would like to see in this program that would interested you.

# **Shareware Agreement**

You are hereby licensed to: Use this software for a 30 day evaluation period; make as many copies of this software and documentation as you wish; give exact copies of the original to anyone; and distribute the software and documentation in its unmodified form via electronic means. There is no charge for any of the above.

You are specifically prohibited from charging, or requesting donations, for any such copies, however made; and from distributing the software and/or documentation with other products (commercial or otherwise) without prior written permission.

# **Limited Use**

This product is Shareware and its continued development can only be supported by YOU This license allows you to use this software for evaluation purposes without charge for a period of 30 days. If you use this software after the 30 day evaluation period a registration fee is required. One registered copy of WinEvent may be used by a single person who uses the software on one or more computers or to a single workstation used by multiple people.

If you continue to use this product after a reasonable trial period then please register it.

The Benefits

The Nag messages will be removed immediately upon registration You will be advised of updates and other products available.

The Cost

US\$15.00 Payable by Check or Money Order.

# **Disclaimer**

This product is provided "as is" without representation of warranty, either expressed or implied.

The entire risk as to the use of this product is assumed by the user. In no event will GS Solutions or their estate be liable for any damages direct, indirect, incidental or consequential resulting from any defect in the product.

If you do not accept these terms you must cease using this product forthwith and destroy the program, the documentation and all copies thereof.

# **The Shareware Concept**

Shareware is copyrighted software that is distributed by authors through bulletin boards, on-line services and disk vendors.

Shareware allows you to try the software for a reasonable limited period. If you decide not to continue using it, you throw it away and forget about it. You only pay for it if you continue to use it. Shareware is a distribution method, not a type of software. You benefit because you get to use the software to determine whether it meets your needs, before you pay for it.

The shareware system and the continued availability of quality shareware products depend on your willingness to register and pay for the shareware you use. It's the registration fees you pay which allow authors to support and continue to develop our products. Please show your support for shareware by registering those programs you actually use.

#### **Ordering by Credit Card**

You can order with MC, Visa, Amex, or Discover from Public (software) Library by calling: 800-2424-PsL or 713-524-6394 or by FAX to: 713-524-6398 or by CIS Email to: 71355,470 You can also mail credit card orders to: PsL P.O.Box 35705 Houston, TX 77235-5705. You will need the following information to register:

product: Quik Dialer product # 11527 \$24 US/Canada and \$26 overseas will be billed to your credit card. (This price includes shipping, handling & a \$5.00 charge for ordering through PsL.)

THE ABOVE NUMBERS ARE FOR ORDERS ONLY.

    PsL operators are available from 7:00 a.m. to 7:00 p.m. CST Monday-Friday and normally from 7:00 a.m. to 4:00 p.m. on weekends.

    Any questions about the status of the shipment of the order, refunds, registration options, product details, technical support, volume discounts, dealer pricing, site licenses, etc, must be directed to GS Solutions at one of the following:

CompuServe: 72623,3712 (Compuserve members only) or regular mail to:

GS Solutions P.O. Box 762 Soquel, CA. 95073--762.

    To insure that you get the latest version, PsL will notify us the day of your order and we will ship the product directly to you.

# **Main Window**

The Main Window gives a list of Names and Numbers. You can add, edit or delete, and dial.

The List is arranged alphabeticaly by last name and sorted in a roladex fasion. Special tabs are:

'\*' (Priority List) A list consisting of numbers where you have checked 'Priority List' in the 'Add Phone Numbers' window. 'all' A list consisting of all the numbers you have entered.

The other options avalible here are listed below

# **Phone List**

The Phone List layout is: First Name Last Name Phone Number

#### **First Status Line**

Current status on phone calls

#### **Dial Button**

Dials the Phone Number you are highlighting in the Phone List You can also double click on the Phone Number you want to dial

#### **Cancel Button**

This is only enabled when you make a call, and will cancel the call You can also press Esc to cancel your call

#### **Add Button**

Lets you add new Phone Numbers

#### **Edit Button**

Lets you edit the Name, Phone Number and Priority of the currently highlighted in the Phone List

#### **More Button**

Lets you edit all information of the currently highlighted in the Phone List

#### **Delete Button**

Will delete the current Phone Number you are highlighting in the Phone List

#### **Exit Button**

Quickly exits Quik Dialer

# **Pfix Fields**

Type in a number to be optionally dialed previous to any Phone Number you select from the list or Quik Dial field

These numbers will be saved for future use

# **Quik Dial Button**

Use this button to dail a number without having to enter it in the phone list

# **Quik Dial Field**

Type in the number to be dialed when you press the Quik Dial button This number will be saved for future use

#### **Speaker Off**

If this option is checked then the speaker on your modem will be turned off on the next call

# **Quik Dialing**

If this option is checked the dialing speed is increased Note: some modems don't recognize this command: S11=40

# **Auto Redial**

Quik Dialer will redial until the number is not busy

#### **Pulse Dialing**

If you prefer to use pulse dialing then check this option

#### **Port**

This is the Comm Port that your modem is currently attached to The default is Port 2

#### **Modem Status**

Current status of modem responses

#### **Menus**

The Menus has all the same functions as the buttons on this Window With the addition of Help and About options And additional Print options. Print - Prints the entire list of numbers in alphabetical order. Printer Setup - lets you choose a printer and orientation.

#### **Print Phone List**

 Prints the entire list of numbers in alphabetical order. Printer Setup - lets you choose a printer and orientation.

# **Adding and Editing Phone Numbers**

Just type in the:

# **First Name Last Name Phone Number Priority List**

Checking this will build a list of names under the \* Tab

Clicking on the More... button you can type additional information:

#### **Company Address**

To add a return: Hold down the Ctrl key and press enter.

#### **Notes**

The Notes field can hold up to 1000 charactors. To add a return: Hold down the Ctrl key and press enter.

#### **PreFixes**

No Prefix: Dont use a prefix with this number PreFix 1-3: Use prefix with this number

# **What's New**

Version 2.0 New Look Context Sensative Help Auto Redial Quik Dialer will redial until the number is not busy or 100 trys Pulse Dialing If you prefer to use pulse dialing D Phone list printing You can print a list of contacts alphabetically and with several printing options More Prefixes ۰ First Name field is no longer a requiered field Number of charactors per field has been increased First Name: 25 Char.<br>
Last Name: 30 Char. Last Name: 30 Char.<br>Phone Number: 25 Char. Phone Number:

Company: 50 Char.<br>Address: 200 Char. Address:<br>Notes: 1000 Char.

# **Printing Options**

The Printing Options window will give you a limited choice of options for your printed list of numbers.

By default the First, Last and Number fields are printed.

# **Include Group**

Optional fields are: Company, Address and Notes. Which can be included by checking the corresponding fields

# **List Style Group**

The "All" option will print everything in alphabetical order.

The "All + Priority" option will print everything in alphabetical order and includes a copy of the Priority List.

The " Priority List" option prints only the Priority List in alphabetical order.

# **Wallet Size Option**

Prints a reduced size list, which can be cut and used in your wallet.

**Print Button** Sends list list to the printer

#### **Print Preview Button**

Lets you view an outline of what will be printed

# **Update Button**

Updates the print preview Note: this option is only avalable after the Print Preview has been pressed